## **Labaanvragen in Vrumun t.b.v CLAUS-online**

Roep een client op in Vrumun en klik op de knop Zorgmail. Er opent nu een nieuw schermpje waar je een nieuwe bericht in kunt gaan aanmaken.

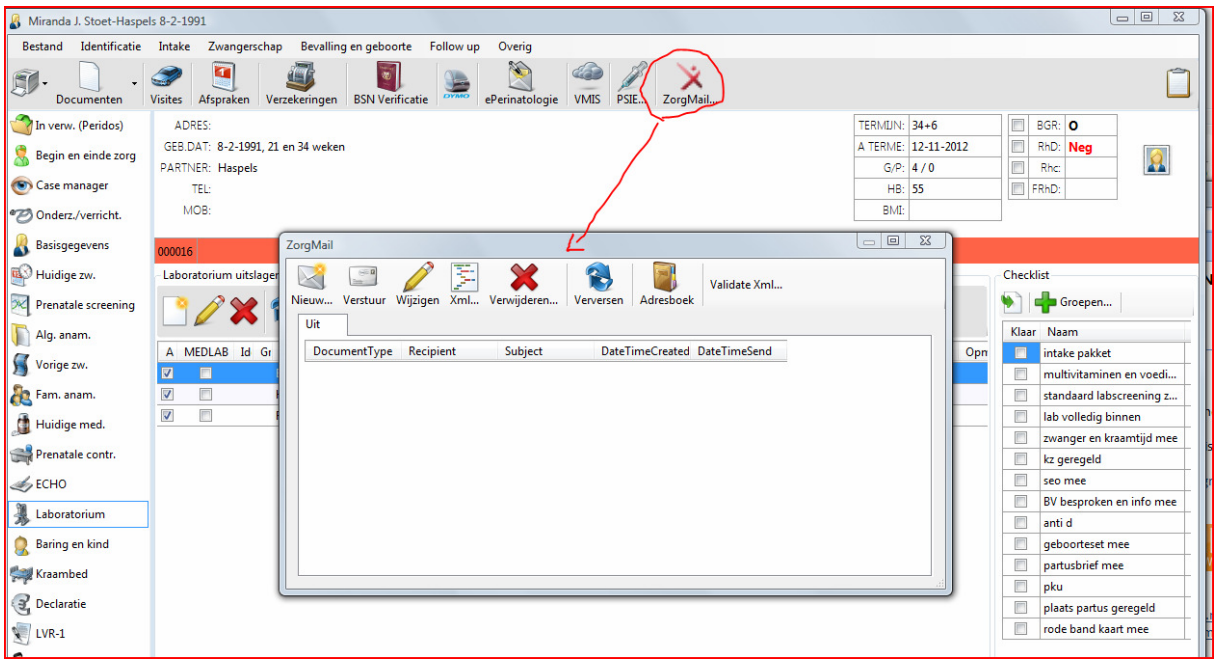

Klik op de knop "Nieuw", en kies het gewenste bericht. Vrumun zal van deze patiënt nu een zorgmailbericht gaan klaarzetten en de benodigde informatie uit Vrumun ophalen.

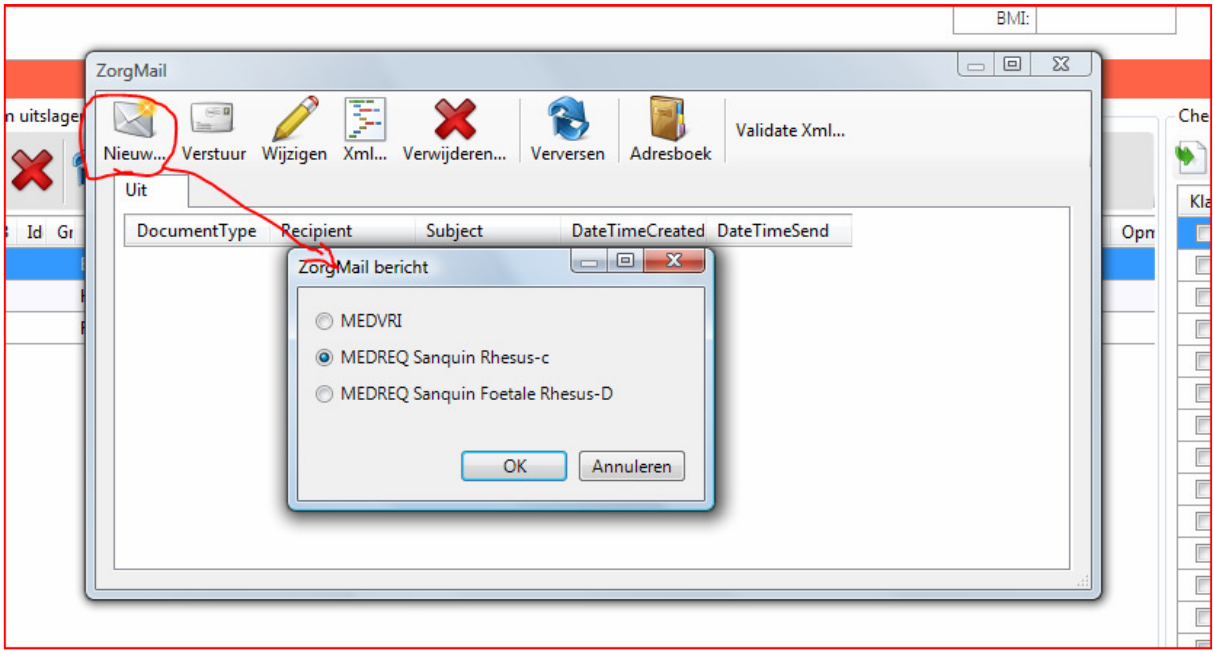

De opgehaalde gegevens zijn nu samengevat in het onderstaande plaatje Indien gewenst kan men hier nog iets wijzigen, bijvoorbeeld de afnamedatum bij het tabblad "Materiaal" of de zwangerschapsduur (GA) bij "Medische informatie". Dit is een getal in weken.

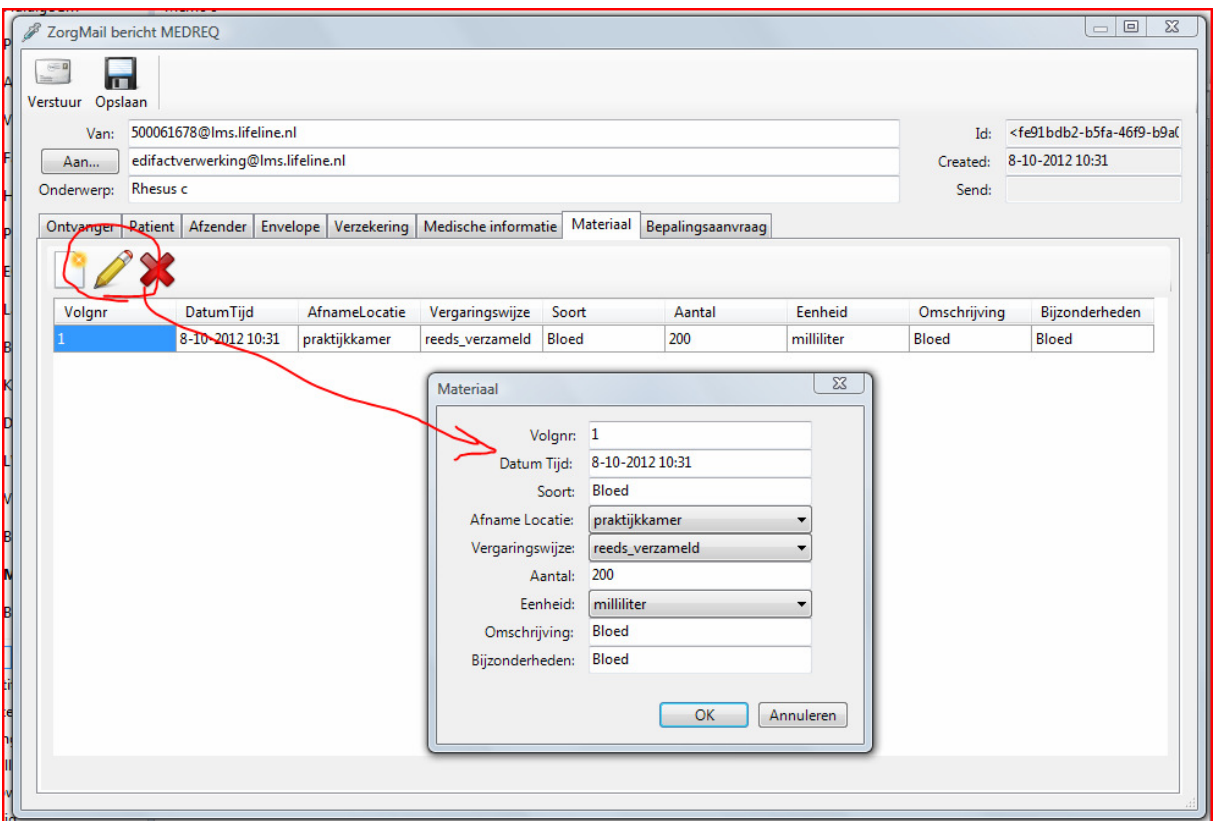

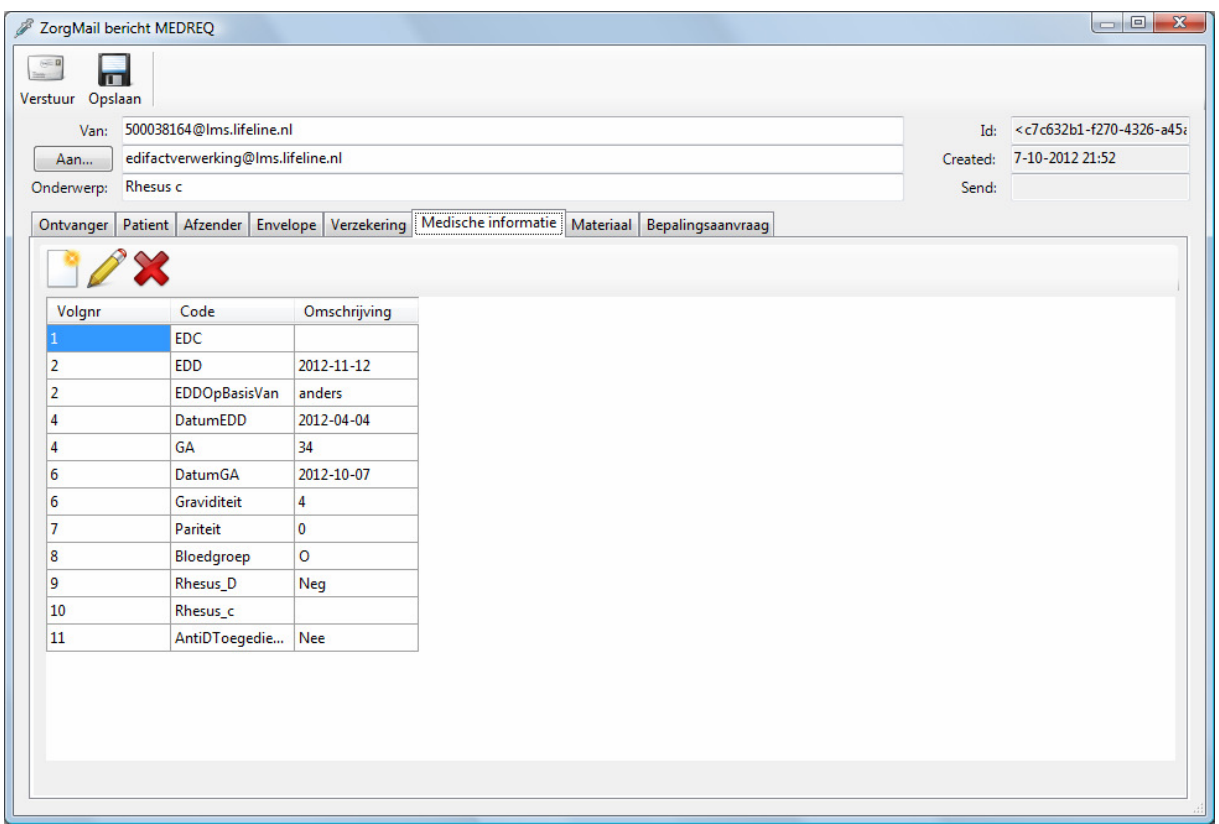

Als alles in orde is, klik nu op "Verstuur" en ga vervolgens naar http://www.claus-online.nl/ om de aanvraag te importeren, te verzenden en te printen. Dit kan gewoon vanuit Vrumun als je eerst éénmalig de login gegevens hebt gedefinieërd:

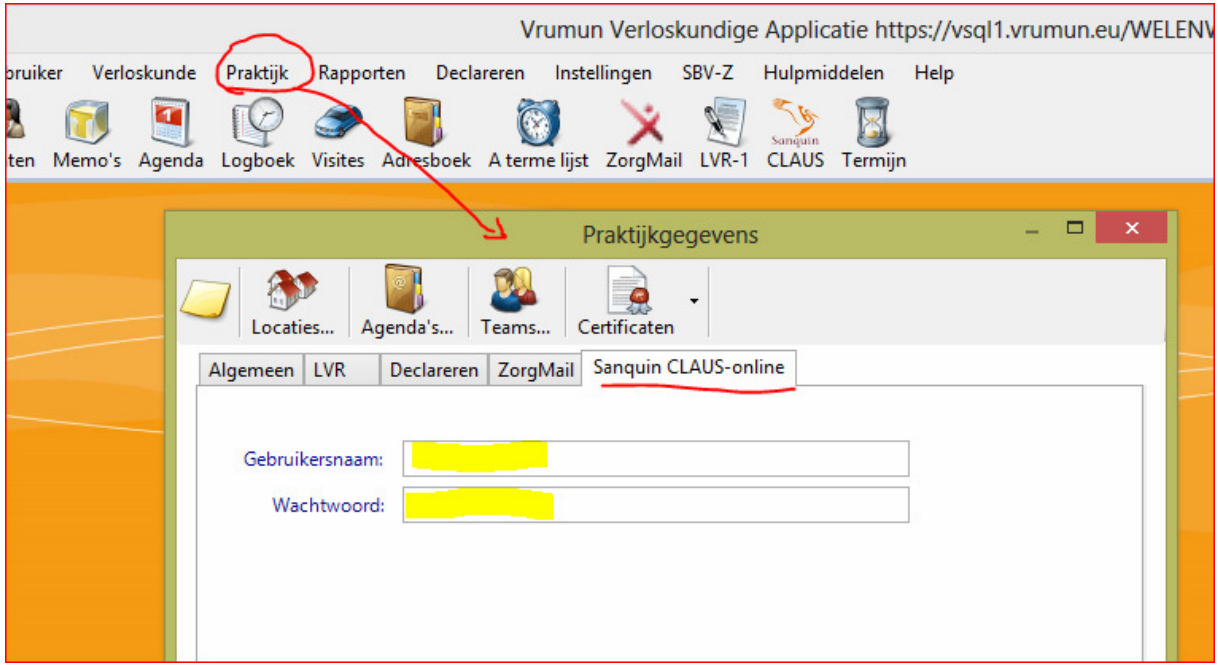

Als je hierna op de Sanquin-CLAUS knop klikt zal CLAUS-online automatisch openen en inloggen met de hiervoor gedefinieerde login-gegevens. Als je die niet hebt ingevuld zal alleen het CLAUS-loginscherm verschijnen en wordt er niet automatisch ingelogd:

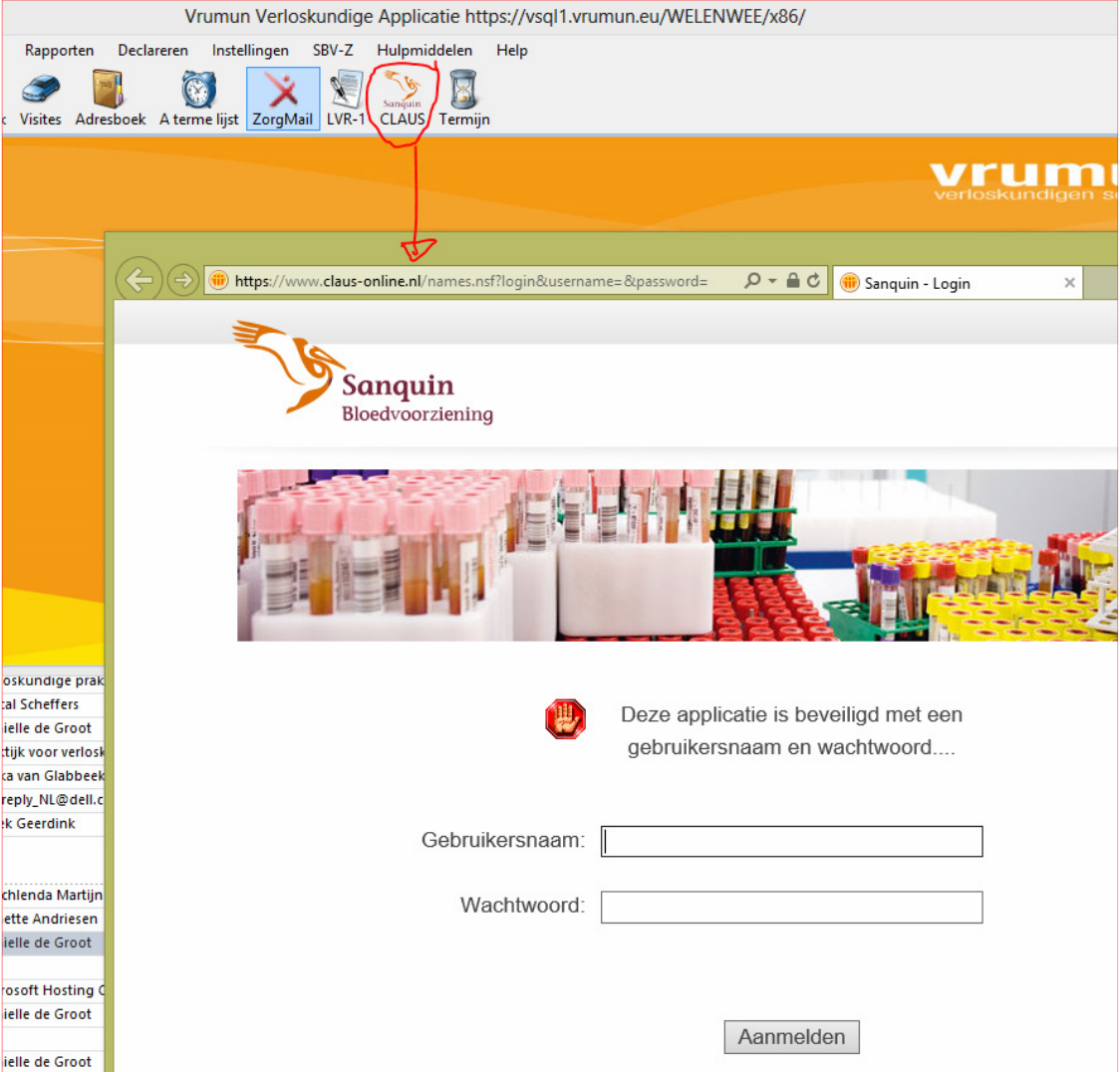